# **Oracle® Business Intelligence Publisher**

Release Notes Release 10.1.3.3.3 **Part No. E10410-09** May 2008

# **Introduction**

These release notes describe known issues and workarounds for Oracle Business Intelligence Publisher releases 10.1.3.3, 10.1.3.3.1, 10.1.3.3.2, and 10.1.3.3.3. For installation information, consult the *Oracle Business Intelligence Publisher Installation Guide*, which is available on the Oracle Business Intelligence Publisher install media and on the Oracle Business Intelligence Publisher Web site:

<http://www.oracle.com/technology/products/xml-publisher/index.html>

These release notes are organized into the following sections:

- How to Use These Release Notes, page [2](#page-1-0)
- Issues and Workarounds, page [2](#page-1-1)
	- General Issues, page [2](#page-1-2)
	- Security Issues, page [6](#page-5-0)
	- Delivery Manager Issues, page [8](#page-7-0)
	- RTF Template Issues, page [9](#page-8-0)
	- PDF Template Issues, page [9](#page-8-1)
	- BI Publisher Desktop Tools Issues, page [10](#page-9-0)
	- Flash Template Issues, page [11](#page-10-0)
	- Data Template Issues, page [11](#page-10-1)
	- Report Building Issues, page [11](#page-10-2)
	- Web Service Issues, page [12](#page-11-0)
	- Documentation Issues, page [13](#page-12-0)

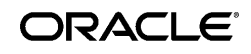

- Resolved Issues, page [14](#page-13-0)
- New Features in This Release, page [16](#page-15-0)
- Documentation Accessibility

# **How to Use These Release Notes**

<span id="page-1-0"></span>These release notes are updated periodically as new information becomes available. To ensure that you are reading the latest version of the release notes, check the Oracle Business Intelligence Publisher Web site:

<span id="page-1-1"></span><http://www.oracle.com/technology/products/xml-publisher/index.html>

# **Issues and Workarounds**

## **General Issues**

### <span id="page-1-2"></span>**Interface May Enter Stale State After Extended Use**

After extended use, the BI Publisher Web UI may enter a state in which the top header frame colors appear reversed (blue screen objects appear white); however, the navigation links remain white. Therefore you may not be able to see

Welcome, <username> Preferences Sign Out Help

To correct this problem, restart the browser.

### **BI Publisher Performance Impacted by Bug in Java SE Development Kit (JDK) 5.0 version**

The Java SE Development Kit (JDK) 5.0 version 1\_5\_0\_7 contains a bug that impacts the performance of BI Publisher.

To correct this problem, upgrade to JDK 5.0 update 11 (1\_5\_0\_11). You can download this update from:

[http://java.sun.com/javase/downloads/index\\_jdk5.jsp](http://java.sun.com/javase/downloads/index_jdk5.jsp) 

### **Scheduler Tab and Buttons Disabled Until the Scheduler is Properly Configured**

Starting with version 10.1.3.2.1 if the administrator has not correctly configured the BI Publisher scheduler, the Schedules tab and the Schedule buttons will be disabled even when the user has the XMLP\_SCHEDULER role. To enable the Schedules tab and the Schedule button, you must configure and install the Scheduler tables. See the topic: Configuring the Scheduler Database in the *Oracle Business Intelligence Publisher Installation Guide*.

### **Space Character in ORACLE\_HOME Directory Name Causes Runtime Error During Installation**

When performing an advanced install into an existing ORACLE\_HOME a runtime error will

occur if a space character is in the directory name of the selected ORACLE\_HOME. This is a limitation of the Oracle Universal Installer (OUI) version 10.1.0.6.0 used for BI Publisher 10.1.3.3. The directory name is not validated before installation, thereby allowing installation to proceed. However, the runtime error will be encountered, which will require you to cancel the installation.

To work around this issue, choose an ORACLE\_HOME directory name that does not include a space character.

#### **Internal Server Error 500 and 501 When Using Discoverer Worksheet as a Data Source**

If you encounter either of the following errors when using Discoverer Worksheets in your report data model:

500 Internal Server Error

The server encountered an internal error or misconfiguration and was unable to complete your request.

or Error 501

It is possible that the HTTP server where BI Publisher is running is timing out before the Discoverer Web service returns the data from the worksheet. If that is the case, you can correct this problem by increasing the values of Timeout and KeepAliveTimeout in the file:

<Oracle\_Home>\Apache\Apache\conf\httpd.conf

For example you can change the following values:

```
Timeout 1800
KeepAliveTimeout 15
to 
Timeout 7200
KeepAliveTimeout 150
```
Note the values are in seconds (1800=30 minutes, 7200=2 hours).

#### **Images Do Not Generate Properly Without X Server**

If you are running the BI Publisher server on a Linux or Unix machine that does not have an  $X$ Server installed reports that contain images may not be properly generated.

Workaround: If you are running Java 1.4.2 or later, start the environment with a headless implementation. Specify the following property at the java command line:

-Djava.awt.headless=true

For JDK versions prior to 1.4.2 please see your documentation on how to implement X Host for your environment.

#### **Reports with Multibyte Character File Names Do Not Download Properly**

If your report file name contains multibyte characters and you download the report by selecting the **Report Actions** icon then clicking **Download this report**, the file names in the generated zip file will be invalid. This is due to a Java bug (details available from the [Sun](http://bugs.sun.com/bugdatabase/view_bug.do;:YfiG?bug_id=4244499) 

[Developer Network](http://bugs.sun.com/bugdatabase/view_bug.do;:YfiG?bug_id=4244499) [http://bugs.sun.com/bugdatabase/view\_bug.do;:YfiG?bug\_id=4244499]). Consequently, the downloaded report zip file cannot be uploaded back to the BI Publisher server. To work around this issue, use only ASCII characters in file names.

#### **Multibyte Character File Names Not Supported at Runtime**

Because the encoding of multibyte character file names is dependent on the operating system and locale of the runtime environment, BI Publisher cannot support multibyte characters in file names. To work around this issue, use only ASCII characters in file names.

#### **Column-Level Time Zone Formatting in BI Answers Not Supported in BI Publisher**

Oracle BI Publisher does not support column-level time zone settings applied in BI Presentation Services. BI Publisher reports that use BI Answers requests with column-level time zone settings may result in different dates displayed in BI Presentation Services and BI Publisher. This is not an issue for reports without column-level time zone settings as long as the User Time Zone setting for BI Publisher and BI Presentation Services is the same.

#### **Proxy Configuration May Be Required for Accessing Data Sources over the Internet**

If you wish to use external Web Services or HTTP data sources and your BI Publisher server is set up behind a firewall or requires a proxy to access the internet, then you must configure Oracle Containers for J2EE (OC4J), or your supported J2EE application server to be aware of the proxy.

For OC4J, update the  $\text{Oracle}$  Home $>\text{of}$  \bin\oc4j.cmd file. Locate the following line:

```
rem JVMARGS
set JVMARGS=-Djava.library.path=C:\oracle\bi\server\Bin;C:\oracle\bi\web\bin 
-DSAROOTDIR=C:\oracle\bi -DSADATADIR=C:\oracle\bidata -XX:MaxPermSize=128m
-Xmx512m %OC4J JVM ARGS%
```
and update with the following string:

-Dhttp.proxyHost=*<proxy.mycompany.com*> -Dhttp.proxyPort=80

#### so the result will be:

```
rem JVMARGS 
set JVMARGS=-Dhttp.proxyHost=<proxy.mycompany.com> -Dhttp.proxyPort=80 
-Djava.library.path=C:\oracle\bi\server\Bin;C:\oracle\bi\web\bin 
-DSAROOTDIR=C:\oracle\bi -DSADATADIR=C:\oracle\bidata -XX:MaxPermSize=128m 
-Xmx512m %OC4J JVM ARGS%
```
For other application servers, consult your documentation.

#### **Analyzer Templates with Multibyte Character Names Cause Error When Autorun in View Mode**

If you create an Analyzer template with multibyte characters in the template name and run the report by selecting the View link or button, you will receive the following error:

500 Internal Server Error

Servlet error: An exception occurred. The current application deployment descriptors do not allow for including it in this response. Please consult the application log for details.

If you select View again, the report will be rendered correctly.

To work around this issue, use only ASCII characters in template names, or turn off the auto-run option for the report.

### **BI Publisher Report Editor Panel Fails to Display Correctly When Using Internet Explorer 6.0 in SSO-Enabled Environments**

If SSO is enabled, the Report Editor panel may fail to display correctly if you are also using Internet Explorer 6.0 as your Web browser. To work around this issue, use either Internet Explorer 7.0 or Firefox 2.0.

### **Admin Tab May Not Display When BI Publisher Integrated with E-Business Suite**

If you integrate Oracle BI Publisher Enterprise with the E-Business Suite, you may not be able to see the Admin tab after logging in to BI Publisher with an E-Business Suite user who has the appropriate BI Publisher responsibilities. This results when the database NLS\_LANG setting does not match the OC4J NLS\_LANG setting.

OC4J derives its NLS\_LANG value from the operating system locale. Therefore, to resolve this issue, you must define the LANG environment variable for your OC4J operating system with the proper locale name to match the NLS\_LANG setting for the E-Business Suite database. For example, if OC4J is deployed on Linux, and the NLS\_LANG for the E-Business Suite database is defined as "American\_America.UTF8", then you must define the LANG environment variable for your Linux OS as "en\_US.UTF-8". For more information on setting this variable, see the following notes on Oracle MetaLink:

Note: 264157.1: The Correct NLS\_LANG Setting in Unix Environments

Note: 351919.1: Globalization Support : JavaVM, Oracle JDBC Driver, NLS\_LANG and OC4J

### **Multibyte Characters Not Displayed Correctly in Report History for Discoverer-Based Reports**

If you create a report using a Discoverer worksheet as a data source and the report includes parameter names that contain multibyte characters, then when you schedule that report, the report history does not correctly display the parameter names with the multibyte characters.

### **500 Internal Server Error After Choosing Link to Report > Link to Document Only**

When you choose an analyzer template with interactive output format and click "Link to this report" and then choose the "Document Only" option, if you copy the URL into a new browser window to request the report by this URL, you will encounter a 500 internal error.

There is no workaround for this issue.

### **Microsoft SQL 2005 Database and Oracle Components for Java (OC4J) Contain Conflicting TopLink JAR Files**

To install the BI Publisher scheduler schema in Microsoft SQL 2005 server when BI Publisher is hosted on an OC4J container, you must remove the TopLink JAR files located in the < *OC4J\_Home*>\toplink\jlib\\* folder. These jar files conflict with the JDBC driver JAR file sqljdbc.jar placed in the WEB-INF/lib folder of BI Publisher Enterprise Server.

#### **Unable to Access PublicReportService Web Service WSDL**

If you attempt to access the BI Publisher Web service WSDL on the Oracle 10*g* platform (10.1.3.0.0), for example:

http://localhost:9704/xmlpserver/services/PublicReportService?wsdl

you will encounter the following exception:

AXIS error Sorry, something seems to have gone wrong... here are the details: Fault - ; nested exception is: oracle.xml.parser.v2.XMLDOMException: Implementation does not support the object requested.

If you are unable to access the WSDL for BI Publisher PublicReportService Web service via the URL, refer to the *Oracle Business Intelligence New Features Guide*, which includes the WSDL in its entirety.

#### **"Croatian" Not Properly Translated in Locale Selection List**

When viewing the BI Publisher locale selection list, "Croatian" may be listed as "Croatian" rather than the appropriate translation for your currently selected locale.

This issue applies to versions 10.1.3.3.2 and 10.1.3.3.3.

### <span id="page-5-0"></span>**Security Issues**

#### **PDF Encryption Limited to RC4 Algorithm**

The RC4 algorithm is less secure than newer algorithms such as AES and is not recommended for use in new applications. However, the RC4 algorithm is the only supported encryption algorithm for Adobe Acrobat 6.0. Support for AES encryption for Adobe Acrobat 7.0 and higher versions is planned for future releases of Oracle BI Publisher.

This issue has no workaround.

#### **Enabling SSL Is Strongly Recommended for Web Service Communication**

It is strongly recommended that you enable HTTPS on the middle tier hosting the Web services as the trusted username/password that is passed can be intercepted. This also pertains to Web services that are used for communication between BI Publisher and Oracle BI Presentation Services and between Oracle BI Publisher and Oracle BI Discoverer.

### **When Using SSL-Enabled Web Service as a Data Source, You May Need to Import Certificate**

If you receive errors when making calls to a Web service that is protected via Secure Sockets Layer (SSL) (that is, uses https://), you may need to export the certificate from the Web server hosting the Web service and import it into the java keystore on the machine running BI Publisher. An example error might be: "SSL received a record that exceeded the maximum permissible length."

This step should not be required if the server certificate is linked to some certificate authority

(such as Verisign) -- the default java keystore can handle that. But if the Web service server is using some self-generated certificate (for example, in a testing environment), then it is required.

### **When Using SSO, Update to mod\_osso.conf File Required for Communication between BI Publisher and Client Components**

If your system is SSO-enabled, you must modify your mod osso.conf file to disable SSO to allow Web service communication between BI Publisher and its client components: the Template Builder and the Excel Analyzer. To open up the xmlpserver to allow the Web services, enter the following directives in the mod\_osso.conf\_file:

```
<Location /xmlpserver/services/>
   require valid-user
      AuthType Basic
      Allow from All
      Satisfy any
</Location>
<Location /xmlpserver/report_service/>
   require valid-user
      AuthType Basic
      Allow from All
      Satisfy any
</Location>
<Location /xmlpserver/ReportTemplateService.xls/>
   require valid-user
      AuthType Basic
     Allow from All
      Satisfy any
</Location>
```
For the complete procedure for setting up BI Publisher with Oracle Single Sign-On, see the topic: "Setting Up Oracle Single Sign-On" in the *Oracle Business Intelligence Publisher User's Guide*.

### **Cannot View PDF in Internet Explorer 6 and 7 over SSL**

If you are using Microsoft Internet Explorer 6 or 7 over SSL (that is, https://) you will not be able to open PDF or other binary documents. This is an Internet Explorer issue that results when the header "Cache-Control: No Cache" is present in an HTTP response. For more information see the following Microsoft documents:

[Internet Explorer file downloads over SSL do not work with the cache control headers](http://support.microsoft.com/kb/323308/en-us) [http://support.microsoft.com/kb/323308/en-us]

[Prevent caching when you download active documents over SSL](http://support.microsoft.com/kb/815313/) [http://support.microsoft.com/kb/815313/]

For Oracle Application Server deployments, you can work around this issue by modifying the mod\_osso.conf file as follows:

**1.** Locate the following entry:

```
<Location /xmlpserver>
   require valid-user 
    AuthType Basic 
</Location>
```
**2.** Modify this entry as follows:

```
<Location /xmlpserver>
    require valid-user 
    AuthType Basic 
    OssoSendCacheHeaders off
    Header unset Pragma 
    Header unset Cache-Control
    Header unset Vary 
  </Location>
```
For non-Oracle Application Server deployments, please see the Microsoft documents noted above for possible resolutions that can be implemented in your environment as well as your application server documentation for information on turning off the "Pragma" and "Cache-Control" HTTP header properties.

### **Issue with Multibyte Character Names and LDAP Server**

If you have configured BI Publisher to use an LDAP server, users with multibyte characters in their user name will not be able to see the Admin tab, even when granted the Administration Role. To work around this issue, create a user name with ASCII characters for users needing the Administration role.

### **Deleted User Folders Must be Manually Deleted from the Report Repository**

When you delete a user, the user directory under the Reports tab/repository (Home>Users) is not deleted and cannot be deleted through the user interface.

To work around this issue, you must manually delete the user folder from the repository. To delete the folder from the repository: If using a file-based repository, log on to the machine where BI Publisher is installed. Locate the user folder under the

%BIPublisher\_Repository%/Users directory. Each user folder starts with a tilda character, for example: ~User1. Manually remove the deleted user's folder.

### **User Is Prompted to Log in When Following the Dashboards Link in BI Publisher**

If you click the Dashboards link from the BI Publisher application to navigate to the Business Intelligence Dashboards page, you will be prompted to log in again before you can access the Dashboards page.

This issue has no workaround.

## <span id="page-7-0"></span>**Delivery Manager Issues**

### **CUPS Server Does Not Appear as a Delivery Destination in Clustered Environment**

If you are using a clustered environment, and you have a CUPS server implemented as a delivery option with no other printers defined, you may not see your CUPS Server as a

delivery option.

To work around this problem, add a real or dummy printer destination by creating an entry in the Admin > Delivery > Printer interface.

## <span id="page-8-0"></span>**RTF Template Issues**

### **Alternate Table Row Formatting Not Working in HTML, RTF, and Excel Outputs**

The user guide contains the "Row Formatting" topic that describes how to set the background color on alternate rows in a tabular report. This description works for PDF output only. In HTML, RTF, and Excel output formats, the alternate rows do not show the background color. In these output formats, all the rows appear with a white background.

This issue has no workaround.

### **Header and Footer Margin from Edge Not Preserved in RTF Output**

Microsoft Word provides a Page Setup option for specifying the margin for the headers and footers from the edge of the page. This option is available by choosing the File menu, then Page Setup, then the Margins tab, and the From edge box. This margin setting is not retained when the output format is RTF. The output is created with the default margin settings instead. The margin settings do work correctly for other output formats such as HTML, PDF, and Excel.

This issue has no workaround.

### **Rounding Issue When Adding Decimal Numbers**

As Oracle XDK conforms to XSL standards for IEEE 754, you might encounter rounding issues when adding numbers that are decimals. For example, suppose you add 13683.80 and 516.39, using this syntax in Oracle BI Publisher:

 $<$ ?13683.80 + 516.39?>

The value returned is 14200.189999999999 which is caused by a limitation based on the IEEE 754 Binary Floating-Point-Arithmetic.

To work around this issue, use the format-number function or the round syntax as shown here to obtain a return value of 14200.19:

<?format-number:(13683.80 + 516.39);'D99'?>

or

 $\langle$  (round((13683.80 + 516.39)\*100) div 100)?>

## <span id="page-8-1"></span>**PDF Template Issues**

### **PDF Form Processor Lacks Support for Repeatable Fields in Landscape Templates**

When you design a PDF template with repeatable fields, the output in portrait mode is

correctly formatted. However, when the same report is created in landscape mode, the table headers are correct but the following occurs:

- Repeating line information (that is, each data field in the iteration) rotates by 90 degree.
- The repeating lines spread across in a horizontal direction from right to left instead of top to bottom in a vertical direction.

This issue has no workaround.

#### **Adobe Acrobat Reader 8.0 Not Supported with PDF Mapping Tool**

BI Publisher's PDF mapping tool used to map data fields to form fields in a PDF template, currently does not support Adobe Acrobat Reader 8.0. You must use Acrobat Reader 7.0 (or Acrobat Reader 6.0 if English is the only language required for your site).

## <span id="page-9-0"></span>**BI Publisher Desktop Tools Issues**

#### **When Working in Multiple Languages, Your OS Regional Settings Must Match the Target Language**

If you are working in multiple languages, to show and input the text on the Template Builder dialogs correctly, you must set your operating system regional settings for the target language. To set the Regional and Language Options:

- **1.** From the Control Panel choose Regional and Language Options.
- **2.** Click the Advanced tab.
- **3.** Under Language for non-Unicode programs, select the appropriate language from the list.

The Template Builder does not support other languages than those available from your system regional settings.

### **Analyzer for Excel Cannot Be Installed After the BI Office Add-in**

If you wish to use both the BI Publisher Analyzer for Excel and the new BI Office Add-in (available with the Oracle Business Intelligence Enterprise Edition), you must install the BI Publisher Analyzer for Excel first. If you install the BI Office Add-in first, you must uninstall it before you can install the BI Publisher for Analyzer for Excel, then reinstall the BI Office Add-in.

### **Reports Named with Multibyte Characters May Cause Error When Downloading to Excel Analyzer**

Microsoft applications, including Excel, have a file name length limit. The limit differs by versions and OS combinations. For Excel to open a file, the total length of the full path and file name including extension cannot exceed the limit (usually 200 - 256 characters). If your file name exceeds this limit and you try to launch the Excel Analyzer you will receive the error:

"Unable to find file <*filename*>.xls, please check file name spelling, and make sure file location is correct."

This is most likely to occur when your file name contains multibyte characters.

To work around this issue, rename your report with a shorter name and do not use multibyte characters in the file name.

## <span id="page-10-0"></span>**Flash Template Issues**

#### **Flash Player 9 Not Available for FireFox on Solaris**

Flash templates require Adobe Flash Player 9. Currently the Flash Player 9 is not available for FireFox on Solaris. Until Flash Player 9 is released for this platform, Flash templates cannot be viewed on Solaris. This issue has no workaround.

## <span id="page-10-1"></span>**Data Template Issues**

#### **Reports Using Data Template Fail with Data Not Defined**

Reports based that use the BI Publisher data template as the data model may fail with the following error:

Data not defined

This will occur if you define a parameter in your data template that you do not pass a value to via the user interface. For example, if you define a data template with a parameter ("P1" in the example) similar to the following:

```
<dataTemplate name="prodTemplate" dataSourceRef="demo-hr">
   <parameters>
      <parameter name="P1" dataType="character" defaultValue="Hello"/>
   </parameters> 
   <dataQuery> 
       <sqlStatement name="prodStmt"> 
        \lt!! [CDATA [
          select last name, first_name, salary
           from employees
           where salary > 4000
         |1 </sqlStatement>
    </dataQuery>
</dataTemplate>
```
But you do not define this parameter in BI Publisher's Edit report page, you will get the error.

Note that reports defined this way would not cause an error in 10.1.3.2, but will result in the error in 10.1.3.3.

To work around this issue, define the parameter in BI Publisher's Edit report page.

### **Report Building Issues**

### **BI Publisher Query Builder "Check All" Feature Selects Only the First Twenty Columns**

<span id="page-10-2"></span>The BI Publisher Query Builder includes an option to "Check All" when selecting columns from a table. If the table contains more than 20 columns, only the first 20 will be selected.

To work around this issue, you must manually select all columns.

#### **Selecting "Default Data Source" When Creating an LOV May Cause Error**

When creating a query for a list of values (LOV), you can choose the "Default Data Source" or select a specific data source. If you select the "Default Data Source," when you run the report it may either fail to run and return the following error:

Parameter name: <parameter> Can not establish database connection (null)

or just display the "Processing...." indicator, and never return any data.

To work around this problem, select a specific data source when creating a query for an LOV.

### <span id="page-11-0"></span>**Web Services Issues**

#### **Changes to the ScheduleRequest Complex Type in 10.1.3.3.2**

This issue applies to release 10.1.3.3.2.

BI Publisher's Web service API definition includes the complex type "ScheduleRequest". In 10.1.3.3.2, several elements defined under ScheduleRequest have been changed from type "string" to type "boolean".

Any applications built against BI Publisher Web Services 10.1.3.3.1 that use ScheduleRequest must be modified for this change.

The changed elements are: notifyWhenFailed, notifyWhenSuccess, notifyWhenWarning, saveDataOption, saveOutputOption, scheduleBurstringOption, schedulePublicOption, and useUTF8Option.

The updated definition for 10.1.3.3.2 is as follows:

```
<complexType name="ScheduleRequest">
   <sequence>
    <element name="deliveryRequest" nillable="false" 
type="impl:DeliveryRequest"/>
    <element name="endDate" nillable="true" type="xsd:dateTime"/>
    <element name="jobCalendar" nillable="true" type="xsd:string"/>
    <element name="jobLocale" nillable="true" type="xsd:string"/> 
    <element name="jobTZ" nillable="true" type="xsd:string"/> 
    <element name="notificationTo" nillable="true" type="xsd:string"/>
    <element name="notifyWhenFailed" type="xsd:boolean"/>
    <element name="notifyWhenSuccess" type="xsd:boolean"/>
    <element name="notifyWhenWarning" type="xsd:boolean"/>
    <element name="repeatCount" type="xsd:int"/>
    <element name="repeatInterval" type="xsd:int"/>
     <element name="reportRequest" nillable="false" 
type="impl:ReportRequest"/> 
    <element name="saveDataOption" type="xsd:boolean"/> 
    <element name="saveOutputOption" type="xsd:boolean"/> 
    <element name="scheduleBurstringOption" type="xsd:boolean"/>
    <element name="schedulePublicOption" type="xsd:boolean" />
    <element name="startDate" nillable="true" type="xsd:dateTime" /> 
    <element name="useUTF8Option" type="xsd:boolean" /> 
    <element name="userJobName" nillable="true" type="xsd:string" /> 
    </sequence> 
</complexType>
```
The new definition is correctly documented in the *Oracle Business Intelligence New Features Guide* for release 10.1.3.3.2.

#### **Changes to the ParamNameValue Complex Type in 10.1.3.3.2**

This issue applies to release 10.1.3.3.2.

BI Publisher's Web service API definition includes the complex type "ParamNameValue". In the 10.1.3.3.1 implementation "isMultiValuesAllowed" and "multiValuesAllowed" were redundant. In 10.1.3.3.2 and later "multiValuesAllowed" is removed. The new definition of the ParamNameValue complexType is:

```
ParamNameValue 
   <complexType name="ParamNameValue"> 
       <sequence>
         <element name="isMultiValuesAllowed" type="xsd:boolean" /> 
         <element name="name" nillable="true" type="xsd:string" />
        <element name="values" nillable="true" 
type="impl:ArrayOf_xsd_string"/>
       </sequence>
    </complexType>
```
Any applications built against BI Publisher Web Services 10.1.3.3.1 that use ParamNameValue must be modified for this change.

The new definition is correctly documented in the *Oracle Business Intelligence New Features Guide* for release 10.1.3.3.2.

#### **Change to ValidateLogin Operation in 10.1.3.3.2**

In release 10.1.3.3.1 PublicReportService Web service API, validateLogin throws exception "SOAPFault thrown" when the user's credential validation fails. Starting with 10.1.3.3.2 when a credential validation fails, validateLogin will return "false" in the validateLoginResponse.

### <span id="page-12-0"></span>**Documentation Issues**

#### **BI Publisher New Features Documented in the Oracle BI New Features Guide**

The new features in the 10.1.3.3, 10.1.3.3.1 , 10.1.3.3.2, and 10.1.3.3.3 releases are documented in the *Oracle Business Intelligence New Features Guide.* Use this document in conjunction with the *Oracle Business Intelligence Publisher User's Guide* version 10.1.3.2 found in the documentation library. A list of the new features can be found in the New Features, page [16](#page-15-0) section of this document.

### **JDBC Connection String Format Shown Is Inaccurate**

In the *Oracle Business Intelligence Publisher User's Guide*, in the chapter "Using the Admin Functions," section: "Setting Up Data Sources," subsection: "Adding a JDBC Data Source," the format for the JDBC connection string for an Oracle database is incorrectly shown as:

jdbc:oracle:thin@server:port:sid

The correct format includes a colon ( : ) after "thin" as follows:

jdbc:oracle:thin:@server:port:sid

#### **BI Publisher Certification Guide Updated for 10.1.3.3.3**

The BI Publisher Certification Guide has been updated. Some databases have been removed from the list of supported databases for the BI Publisher Scheduler Schema. Please refer to the *Oracle Business Intelligence Publisher Certification Information*:

[http://www.oracle.com/technology/software/products/ias/files/oracle\\_bi\\_publisher\\_certificati](http://www.oracle.com/technology/software/products/ias/files/oracle_bi_publisher_certification_10133.pdf) [on\\_10133.pdf](http://www.oracle.com/technology/software/products/ias/files/oracle_bi_publisher_certification_10133.pdf)

for more details.

## **Resolved Issues**

<span id="page-13-0"></span>This section describes issues that have been resolved since the initial release of Oracle BI Publisher version 10.1.3.3.

## **Resolved: Charts May Not Appear in Excel Output**

When viewing a report layout that has a chart in Excel output, you may not see the chart and only see a small icon in the place where you expect to see the chart.

To work around this problem, you must unblock security on image URLs as follows:

- **1.** Open WEB-INF/web.xml.
- **2.** Find the following block:

```
<filter-mapping>
<filter-name>SecurityFilter</filter-name>
<url-pattern>/xdo/tmp/*</url-pattern> 
</filter-mapping>
```
**3.** Change the <url-pattern> element as shown:

```
<filter-mapping>
<filter-name>SecurityFilter</filter-name>
<url-pattern>/xdo/tmp/*.tmp</url-pattern> 
</filter-mapping>
```
Note that by relaxing this security policy as described above, any HTTP session can access and view these images without authentication. Although random numbers are used for image file names, it poses some risk to allow someone to write a program to explore dynamic images (charts and graph) used by BI Publisher HTML reports.

### **Resolved: Processing Indicator Not Displaying**

On certain platforms, when generating a report in PDF format from the View Report page, the "processing" or "busy" indicator may not appear to indicate that BI Publisher is processing the request, leaving the user unsure if the submit action was successful.

## **Resolved: Concatenated Data Sources Do Not Load Properly to the Template Builder**

If your data source is concatenated XML from multiple SQL queries, the XML data will not load properly to the Template Builder from the direct connection to the BI Publisher server.

To work around this issue, after building your data model, generate sample data and save it to an accessible directory. Use the Template Builder's load data function (Oracle BI Publisher > Data > Load Sample XML Data) to load the report data to the Template Builder. For more information on using the Template Builder in disconnected mode, see the *Oracle Business Intelligence Publisher User's Guide*.

## **Resolved: Accessibility Standards**

Three areas of the BI Publisher View report page have been enhanced to meet accessibility standards. These are the following:

- An alternate text tag has been added to the Oracle logo in the banner.
- Proper label tags for assistive technology have been added to the Parameter, Template and Output format lists.
- A "Skip Navigation" tag has been added to the navigation links.

# **Resolved: CURRENT\_SERVER\_URL System Parameter Does Not Return Value**

In 10.1.3.3.0 the system parameter CURRENT\_SERVER\_URL available to be included in RTF layout templates does not return a value. This is fixed in 10.1.3.3.1.

## **Resolved: When Guest Folder Name Is Changed Users Are Prompted to Log In**

If the administrator changes the name of the BI Publisher "Guest" folder and restarts the server for this change to take effect, users will be prompted to enter credentials the next time they try to access this folder. To work around this issue, do not change the name of the Guest folder.

# **Resolved: Privileges Not Inherited Properly Through LDAP Group Hierarchies**

If you are using an LDAP security model, the privileges of member groups may not be properly inherited from the parent groups. For example, suppose you have an Oracle Internet Directory (OID) group named XMLP\_Development and this group is a member of another group called XMLP\_Admin. Users who are members of the group XMLP\_Development may not inherit the privilges assigned to XMLP\_Admin as expected.

## **Resolved: Users with Developer Role Unable to Edit Reports**

In 10.1.3.3.0 users with the "BI Publisher Developer" role and not "BI Publisher Administrator" role get a 500 Server Internal Error when they attempt to Edit a report. The workaround was

to grant "BI Publisher Administrator" role to all users who needed to edit reports.

## **Resolved: Template Builder Fails To Load XML Data File - Compile error in hidden module: Module\_starter**

If you are using the Template Builder for Word on Microsoft Windows XP and have applied the Microsoft Security Update for Windows XP KB936021, you may receive the following error when trying to load XML data:

"Compile error in hidden module Module-starter"

To work around this issue, perform the following:

- **1.** Close Microsoft Word.
- **2.** From the Windows Start Menu: Select Programs, then Oracle BI Publisher Desktop, then Template Builder for Word Language.
- **3.** Select your language and click OK.

## **Resolved: Extended ASCII Characters Not Generated Correctly in XML Data**

When using BI Publisher's data template to generate XML data, extended ASCII characters, such as é or ë are not created correctly in the XML data when the property scalable mode is set to "on". This property is set in the <properties> section of the data template as follows: <property name="scalable\_mode" value="on"/>

## **Resolved: Bursting to Printer Fails**

If you are using BI Publisher's bursting feature and your bursting job includes PDF reports to be sent to a printer, the print reports may fail with the following error:

Client: (40A) Document Format Not Supported

This is caused by the setting of the document content type to application/pdf by the bursting engine, which is not recognized by all printers. To correct this issue, in 10.1.3.3.1 the bursting engine sets the content type to application/octet-stream for print jobs.

## **Resolved: Function <?xdofx:chr(n)?> Fails**

If you use the  $\langle x \rangle \times \langle x \rangle$  function in an RTF template you may encounter the following error when trying to run or preview the report:

oracle.xdo.parser.v2.XPathException: Extension function error: Method not found 'chr'

## **New Features**

<span id="page-15-0"></span>The *Oracle Business Intelligence New Features Guide* contains detailed descriptions of the following new features added after the 10.1.3.2 release of Oracle BI Publisher. These include:

- Template Builder Enhancements
- Flash Templates
- PowerPoint Output
- Integration with Oracle BI Discoverer
- Performance Improvements
- Converting Reports from Oracle Reports to BI Publisher
- Support for Digital Signatures in PDF Documents
- Support for PostScript Printers
- Time Out Value for Web Service Data Sources
- Bidirectional Function for eText Data Fields
- Default Repository
- Oracle BI Publisher Web Services
- Support for Document Cache
- Support for New Output Types
- DataDirect Connect for JDBC Drivers Bundled with BI Publisher Libraries
- "Link to this Report" Can Now Be Set as a Report Option
- Enhanced Support for Pagination Control in RTF Output
- Support for Multiple Cascading Parameters
- Support for Vertical Alignment of External Graphics
- Support for Multiple Currency Symbol Displays in Report

This guide is included in the documentation library delivered with Oracle BI Publisher.

# **TTY Relay Access to Oracle Support Services**

To reach AT&T Customer Assistants, dial 711 or 1.800.855.2880. An AT&T Customer Assistant will relay information between the customer and Oracle Support Services at 1.800.223.1711. Complete instructions for using the AT&T relay services are available at http://www.consumer.att.com/relay/tty/standard2.html. After the AT&T Customer Assistant contacts Oracle Support Services, an Oracle Support Services engineer will handle technical

issues and provide customer support according to the Oracle service request process.

# **Documentation Accessibility**

Our goal is to make Oracle products, services, and supporting documentation accessible to all users, including users that are disabled. To that end, our documentation includes features that make information available to users of assistive technology. This documentation is available in HTML format, and contains markup to facilitate access by the disabled community. Accessibility standards will continue to evolve over time, and Oracle is actively engaged with other market-leading technology vendors to address technical obstacles so that our documentation can be accessible to all of our customers. For more information, visit the Oracle Accessibility Program Web site at http://www.oracle.com/accessibility/.

## **Accessibility of Code Examples in Documentation**

Screen readers may not always correctly read the code examples in this document. The conventions for writing code require that closing braces should appear on an otherwise empty line; however, some screen readers may not always read a line of text that consists solely of a bracket or brace.

## **Accessibility of Links to External Web Sites in Documentation**

This documentation may contain links to Web sites of other companies or organizations that Oracle does not own or control. Oracle neither evaluates nor makes any representations regarding the accessibility of these Web sites.

# **Legal Notices**

This software and related documentation are provided under a license agreement containing restrictions on use and disclosure and are protected by intellectual property laws. Except as expressly permitted in your license agreement or allowed by law, you may not use, copy, reproduce, translate, broadcast, modify, license, transmit, distribute, exhibit, perform, publish or display any part, in any form, or by any means. Reverse engineering, disassembly, or decompilation of this software, unless required by law for interoperability, is prohibited.

The information contained herein is subject to change without notice and is not warranted to be error-free. If you find any errors, please report them to us in writing.

If this software or related documentation is delivered to the U.S. Government or anyone licensing it on behalf of the U.S. Government, the following notice is applicable:

### U.S. GOVERNMENT RIGHTS

Programs, software, databases, and related documentation and technical data delivered to U.S. Government customers are "commercial computer software" or "commercial technical data" pursuant to the applicable Federal Acquisition Regulation and agency-specific supplemental regulations. As such, the use, duplication, disclosure, modification, and adaptation shall be subject to the restrictions and license terms set forth in the applicable Government contract, and, to the extent applicable by the terms of the Government contract, the additional rights set forth in FAR 52.227-19, Commercial Computer Software License (December 2007). Oracle USA, Inc., 500 Oracle Parkway, Redwood City, CA 94065.

This software is developed for general use in a variety of information management applications. It is not developed or intended for use in any inherently dangerous applications, including applications which may create a risk of personal injury. If you use this software in dangerous applications, then you shall be responsible to take all appropriate fail-safe, backup, redundancy and other measures to ensure the safe use of this software. Oracle Corporation and its affiliates disclaim any liability for any damages caused by use of this software in dangerous applications.

This software and documentation may provide access to or information on content, products and services from third parties. Oracle Corporation and its affiliates are not responsible for and expressly disclaim all warranties of any kind with respect to third party content, products and services. Oracle Corporation and its affiliates will not be responsible for any loss, costs, or damages incurred due to your access to or use of third party content, products or services.